**Instrucciones resumidas**

# **METTLER TOLEDO bTwin**™

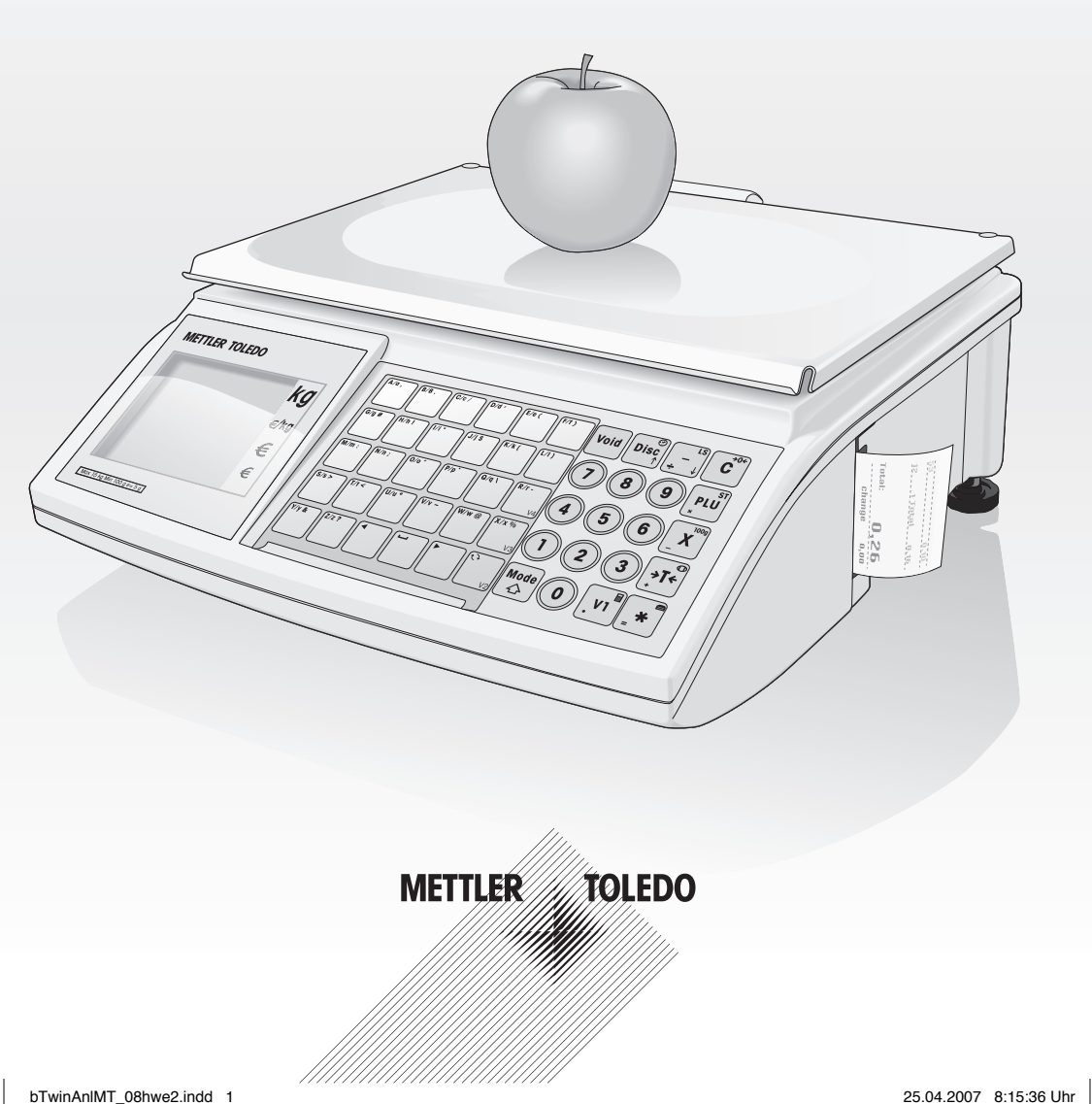

# **Puesta en servicio**

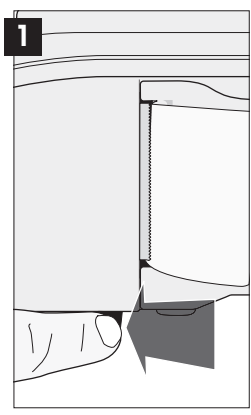

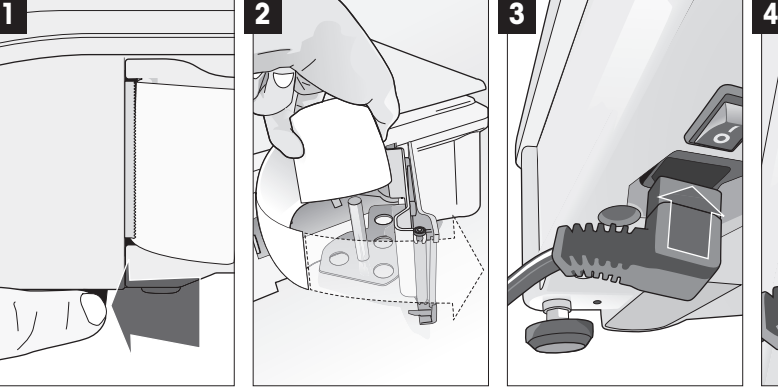

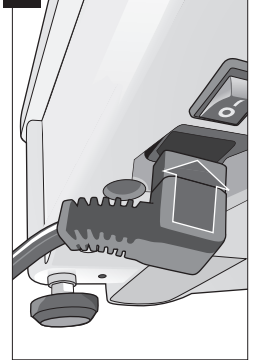

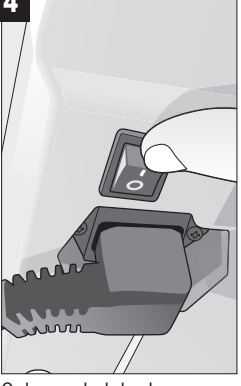

Abrir la puerta de la impresora

Colocar papel; cerrar la puerta

Enchufar el cable de red Colocar el plato de pesada; solo entonces conectar el equipo.

## **Pesar con el precio directo**

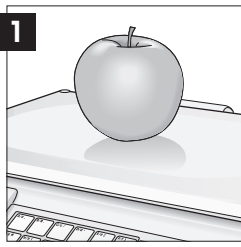

Depositar el artículo a pesar sobre el plato de la balanza

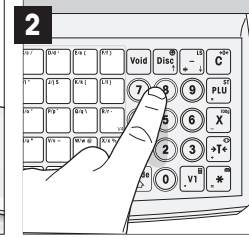

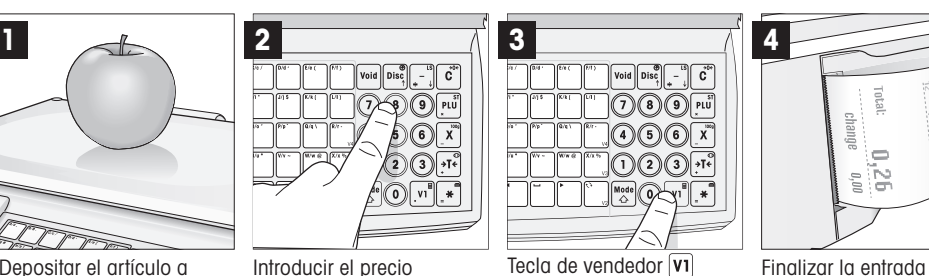

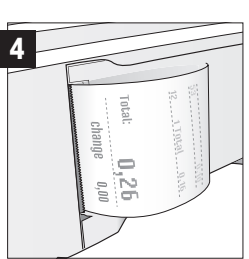

pulsando dos veces  $\overline{\bullet}$ , se imprime el ticket.

# **Venta de artículos por piezas con precio directo**

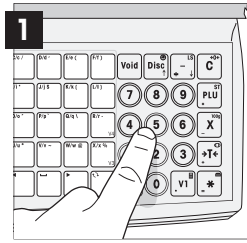

Introducir el precio por pieza del artículo. No colocar nada sobre el plato de pesada

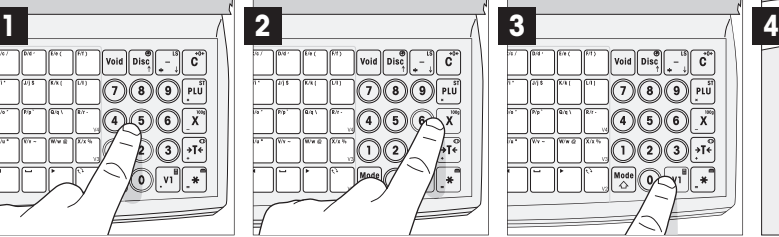

Tecla de unidad  $\bar{x}$ Si se trata de más de una pieza, introducir el número correspondiente.

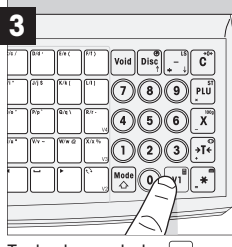

Tecla de vendedor  $\overline{v_1}$  Finalizar la entrada

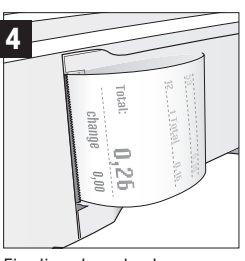

pulsando dos veces la tecla Enter  $\blacktriangleright$ , se imprime el ticket.

Č

 $\bigcirc$   $\bigcirc$   $\bigcirc$   $\bigcirc$   $\bigcirc$ 

 $\Omega$  $\Omega$   $\overline{H}$ 

# **¿Más todavía? – Manejo con PLU**

#### **Crear PLU para lechuga**

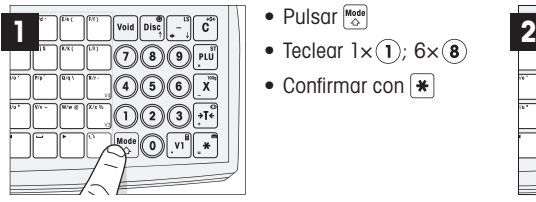

- Pulsar<sup>Mode</sup>
- 
- Confirmar con  $*$

Entrar en el menú de configuración Llamar el menú PLU

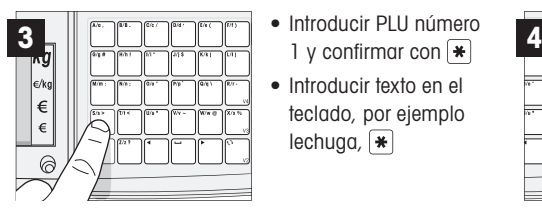

PLU 1, datos básicos de lechuga entre a Guardar PLU

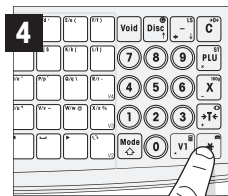

- Teclear  $(1)(0)(1)$
- Confirmar con  $\mathbf{\mathbf{\ast}}$

• Seleccionar peso o unidades PLU, selección mediante  $\sqrt{r}$ ; después  $\boxed{*}$ • Introducir precio; después

• Guardar PLU; después + • 3 veces  $\sqrt{\frac{Model}{\triangle}}$ , salir del menú de configuración

ര

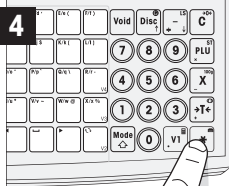

### **Ajustar las teclas fi jas**

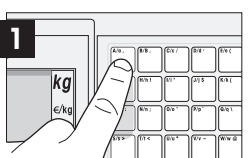

• Pulse 2 seg. A/a

 $\overline{\ast}$ 

- Introducir PLU número 1, confirmar con  $*$
- Artículo sobre plato de pesada; pulsar [A/a]
- $\boxed{\mathbf{v} \mathbf{i}}$ ; 2 veces  $\boxed{\mathbf{H}}$ , se imprime el ticket

### **Pesar una vez con PLU lechuga fresca**

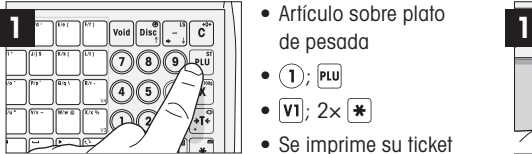

- 
- Artículo sobre plato de pesada

teclado, por ejemplo lechuga,  $*$ 

- $\bullet$   $(1)$ ; PLU
- $\overline{v_1}$ ; 2×  $\overline{*}$
- Se imprime su ticket

Trabajar con PLU 1 and 1 Asignación directa de las teclas fijas

**Navegación segura en el menú de configuración** 

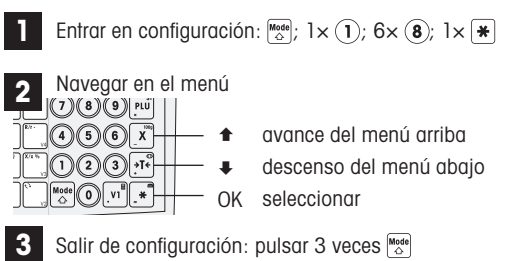

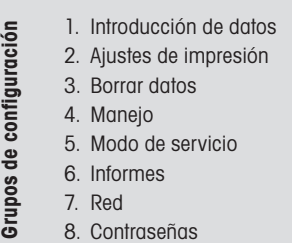

La balanza dispone de 8 grupos de ajuste, en los cuales se pueden ajustar todas sus funciones

#### **Funciones Importantes**

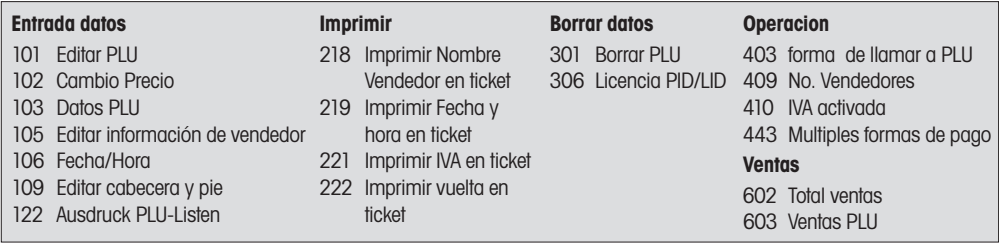

# **Recorrido rápido por indicador y teclado**

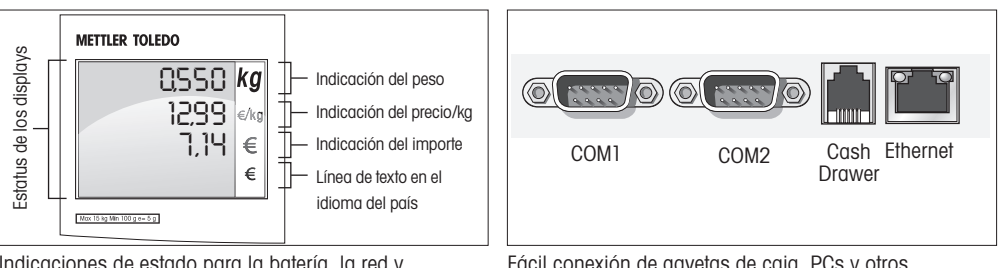

Indicaciones de estado para la batería, la red y mucho más …

Fácil conexión de gavetas de caja, PCs y otros periféricos

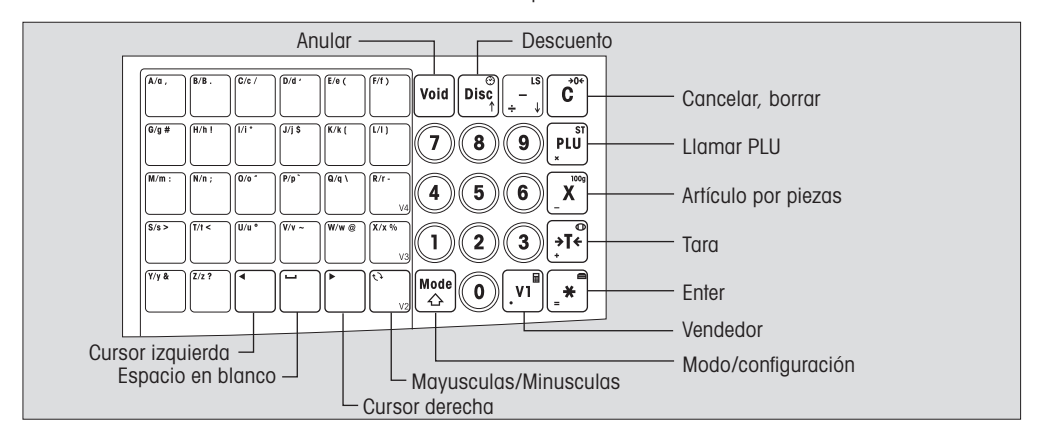

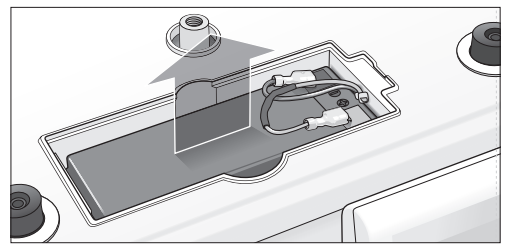

- Retirar el plato de la balanza
- Abrir el compartimiento de la batería
- Insertar la batería, atención: rojo con rojo (+) y negro con negro (-)

**Atención:** Consulte a su distribuidor para activar la función de batería

#### **METTLER TOLEDO**